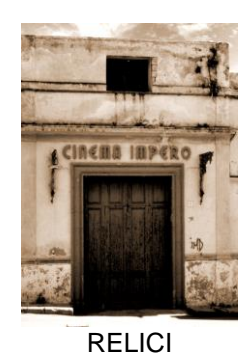

# **REFLEXÕES A PARTIR DA MONTAGEM DA VIDEOPERFORMANCE "MÚLTIPLAS FACES DO VAZIO"<sup>1</sup>**

*REFLECTIONS FROM THE MONTAGE OF THE VIDEO PERFORMANCE "MULTIPLE FACES OF THE VOID"*

> *Flávio Freire Carvalho*<sup>2</sup> *Denize Araujo<sup>3</sup>*

## **RESUMO**

O presente trabalho tem como objetivo produzir uma reflexão acerca da montagem da videoperformance autobiográfica "Múltiplas Faces do Vazio" de Flávio Carvalho com música de Lilian Nakahodo. Esta videoarte teve origem a partir de investigações no NPPA - Núcleo de Pesquisa e Produção Audiovisual da Universidade Tuiuti do Paraná liderado pela Profa. Denize Araujo, PhD. A montagem da videoperformance é inspirada pela "Condição Pós-Mídia'' do teórico e artista Peter Weibel indo além da produção final com camadas de mídias que influenciam e determinam umas às outras. A performance se inicia em vídeo, depois é montada como escultura virtual, passando por imagens geradas por textos e que se transformam em sons, para voltar finalmente ao audiovisual. Todas essas camadas que vão de *softwares* de visão computacional (*ReacTIVision*), de *game engine* (*Unity*) e de *web app* de inteligência artificial (*Midjourney* e *Bit Tripper*) perfazem um circuito em "Múltiplas Faces do Vazio".

**Palavras-chave**: videoperformance, arte digital, pós-mídia.

#### **ABSTRACT**

The present work aims to produce a reflection on the editing of the autobiographical video performance "Multiple Faces of the Void" by Flávio Carvalho with music by Lilian Nakahodo. This video art originated from investigations at NPPA - Audiovisual Research and Production Center at Universidade Tuiuti do Paraná led by Prof. Denize

<sup>1</sup> Recebido em 02/01/2024. Aprovado em 04/01/2024. doi.org/ 10.5281/zenodo.10464870

<sup>2</sup> Universidade Tuiuti do Paraná. flvz.lab@gmail.com

<sup>3</sup> Universidade Tuiuti do Paraná. denizearaujo@hotmail.com

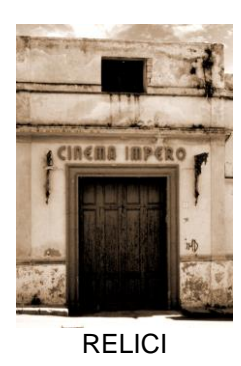

Araujo, PhD. The video performance montage is inspired by "The Post-Medial Condition'' by theorist and artist Peter Weibel, going beyond the final production with layers of media that influence and determine each other. The performance begins in video, then is assembled as a virtual sculpture, passing through images generated by texts and transformed into sounds, to finally return to audiovisual. All these layers ranging from computer vision software (ReacTIVision), game engine (Unity) and artificial intelligence web app (Midjourney and Bit Tripper) make up a circuit in "Multiple Faces of the Void".

**Keywords**: video performance; digital art; post-medial.

# **O CONCEITO**

Durante um ano, compreendido entre fevereiro de 2021 e fevereiro de 2022, trabalhei em uma agência de publicidade em Curitiba que propôs o expediente em *home-office* com o objetivo de evitar a disseminação do vírus devido à inexistência de vacinas contra o COVID-19 no Brasil. Nesse período em casa, eu iniciava minhas atividades às 9 horas da manhã, mas não possuía um horário determinado para encerrá-las, pois havia uma demanda significativa de trabalhos para serem resolvidos em um único dia. Sentia que todos os dias eram ligeiramente iguais e tediosos. Em razão do excesso de horas trabalhadas diariamente, não podia realizar atividades físicas como um caminhar na rua, o que levou a um esgotamento físico e mental, também conhecido como "Síndrome de Burnout<sup>4</sup>".

Senti a necessidade de lidar com o trauma do estresse, da experiência da agência, através de uma videoarte. Sou membro do NPPA - Núcleo de Pesquisa e Produção Audiovisual da Universidade Tuiuti do Paraná desde 2020, e a pesquisadora Denize Araujo, PhD, líder do núcleo e minha orientadora, propôs uma atividade para os participantes criarem uma videoarte para ser exibida em uma mostra do grupo, incorporando pelo menos uma teoria. Peter Weibel, artista e curador, e sua teoria da

<sup>4</sup> https://www.gov.br/saude/pt-br/assuntos/saude-de-a-a-z/s/sindrome-de-burnout

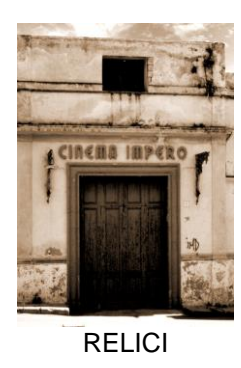

"Condição Pós-Mídia" foram escolhidos para a criação do trabalho. Dessa maneira, concebi a videoarte como uma performance, usando como estética e estilo dos meus trabalhos anteriores. Após a conclusão da videoperformance intitulada "Múltiplas Faces do Vazio", optei por não apresentar este trabalho no NPPA e criei uma videoarte diferente para a mostra do grupo.

#### **DESENVOLVIMENTO DA MONTAGEM DE MÚLTIPLAS FACES DO VAZIO**

#### *ReacTIVision*

Desde 2012, como artista, tenho utilizado o *software* de visão computacional *ReacTIVision* em minha poética. Esse *software* faz parte do instrumento colaborativo eletroacústico para superfícies tangíveis, o *ReacTable*, cujo projeto foi iniciado em 2003 pelos pesquisadores Martin Kaltenbrunner, Sergi Jordà, Günter Geiger e Marcos Alonso, da Universidade Pompeu Fabra em Barcelona, na Espanha, e foi apresentado pela primeira vez em 2005 no *Computer Music Conference*. (KALTENBRUNNER et al., 2005) O *ReacTIVision* é responsável por criar a interface entre uma câmera oculta posicionada na parte inferior voltada para a mesa semi-translúcida do *ReacTable*, que reconhece os códigos a partir do movimento de objetos em forma de cubos dos instrumentistas. Cada lado desses cubos é composto por um tipo de símbolo "*fiducial*" (KALTENBRUNNER; BENCINA, 2007). Um projetor oculto na parte inferior da mesa, com foco na tampa, exibe imagens que correspondem aos códigos e aos movimentos em tempo real do instrumentista, gerando assim um visual e uma composição sonora diferentes a cada movimento do músico, como ilustra a Figura 1.

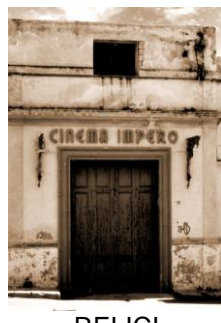

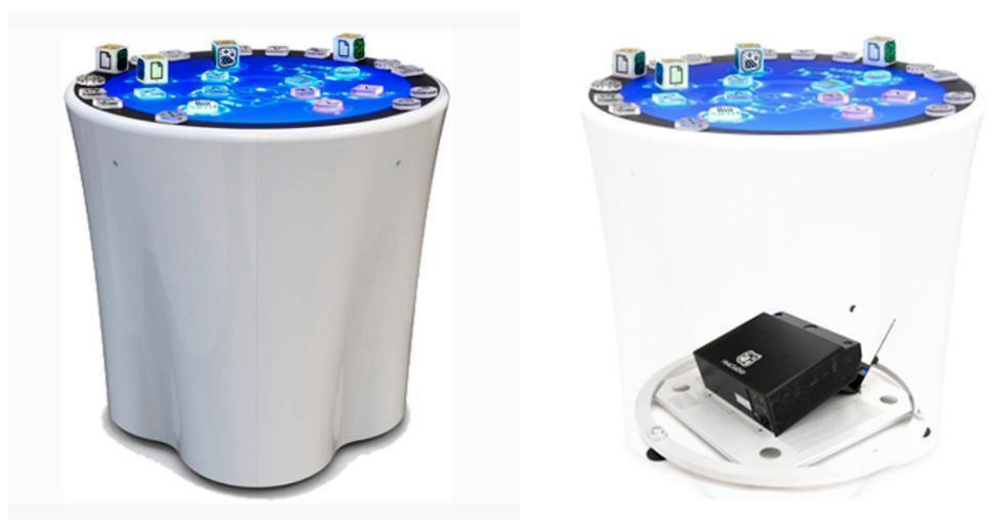

**Figura 1.** *ReacTable* **e estrutura interna**

Em minha performance intitulada "Múltiplas Faces do Vazio", eu utilizei a estética do *software* de forma furtiva, extraindo-a para criar minha própria performance. A estética do vídeo consistia em ruídos em preto e branco, pixelizados e limearizados, capturados do ambiente em 3D por uma *webcam*, ao mesmo tempo em que o vídeo era gravado no *QuickTime Player* em um computador com *Mac OS*. Ela foi planejada para ser simples de executar, mas com grande potencial para expandir este trabalho artístico, tornando-o mais complexo a cada passo na montagem. A performance começa com um balançar de cabeça em forma de "não", representando minha recusa em aceitar os dias estressantes que estava vivendo. Em seguida, minha expressão se torna distante, incrédula e tediosa. A performance no vídeo pelo *ReacTIVision* é encerrada neste momento. Conforme a Figura 2.

126

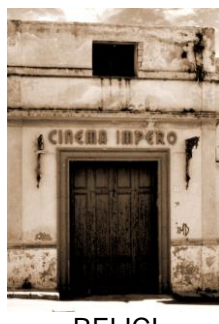

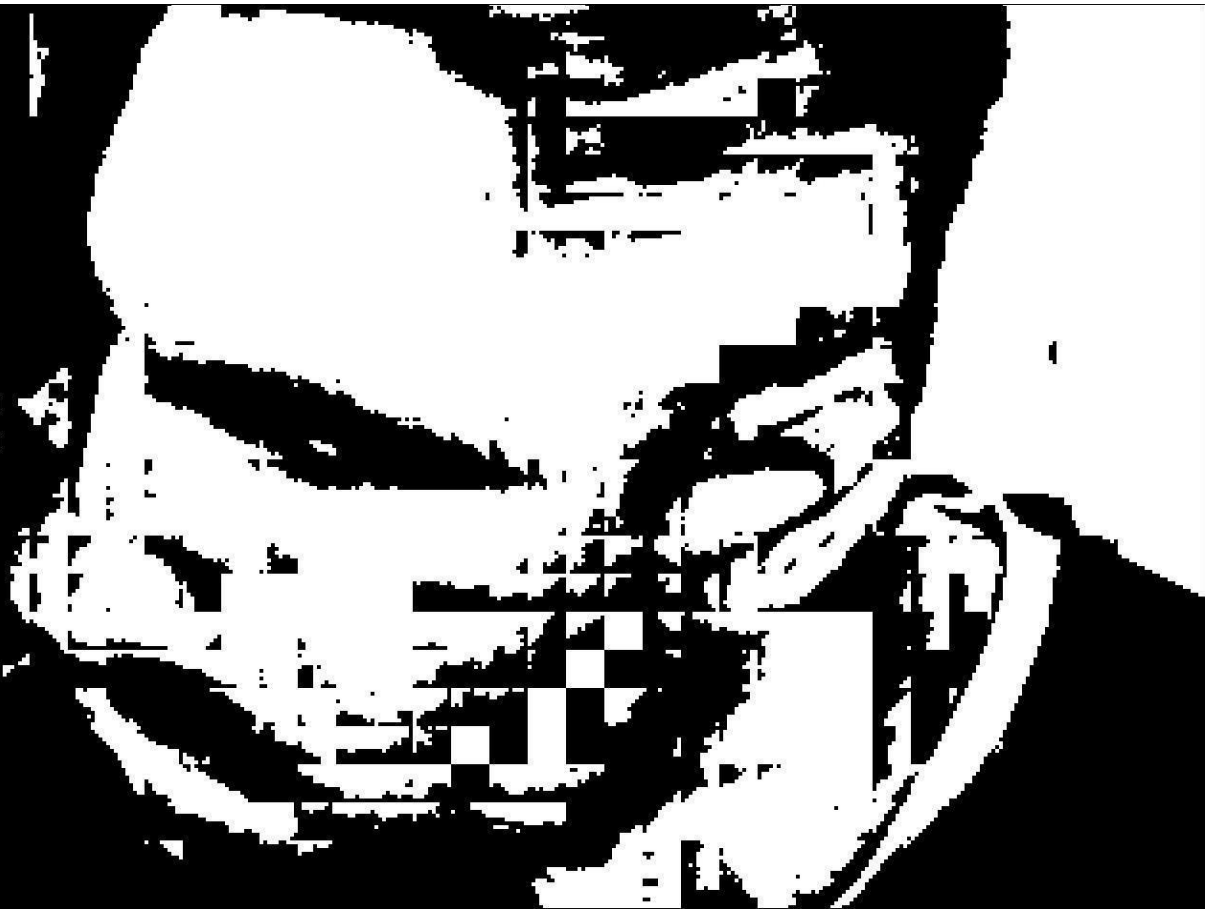

**Figura 2. Videoperformance no** *ReacTIVision*

#### *Plataforma de desenvolvimento de jogos Unity*

Em seguida a este passo, foi criado um arquivo em ambiente 3D na plataforma de desenvolvimento de jogos *Unity*<sup>5</sup> para hospedar o vídeo gerado no *QuickTime* do *ReacTIVision*. O *Unity* é um *software* usado para criar jogos e animações para PCs e videogames. Nesse ambiente 3D, o vídeo foi inserido em um canvas 2D que interagia com outros elementos, incluindo cinco hastes em 2D de *glitches* extraídos da biblioteca do artista. Essas hastes são fragmentos de outros trabalhos gerados pela

<sup>5</sup> Versão do software: 2020.3.32f1.

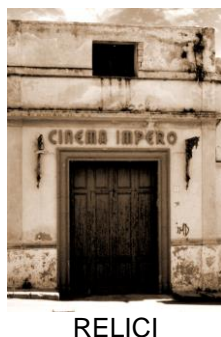

técnica de *databending*, que consiste, nesse caso, em corromper uma imagem JPEG abrindo-a em um editor de texto e injetando fragmentos randômicos do próprio código ASCII da imagem, resultando nos *glitches* (BERG, 2008). Algumas hastes foram selecionadas em uma paleta de cores em tons de azul, e pela primeira vez, eu restringi minha paleta de cores para um pequeno conjunto de tons azuis. Esses elementos 2D se organizaram dentro do ambiente 3D para formar uma escultura virtual que se relacionava com a videoperformance, conforme Figura 3.

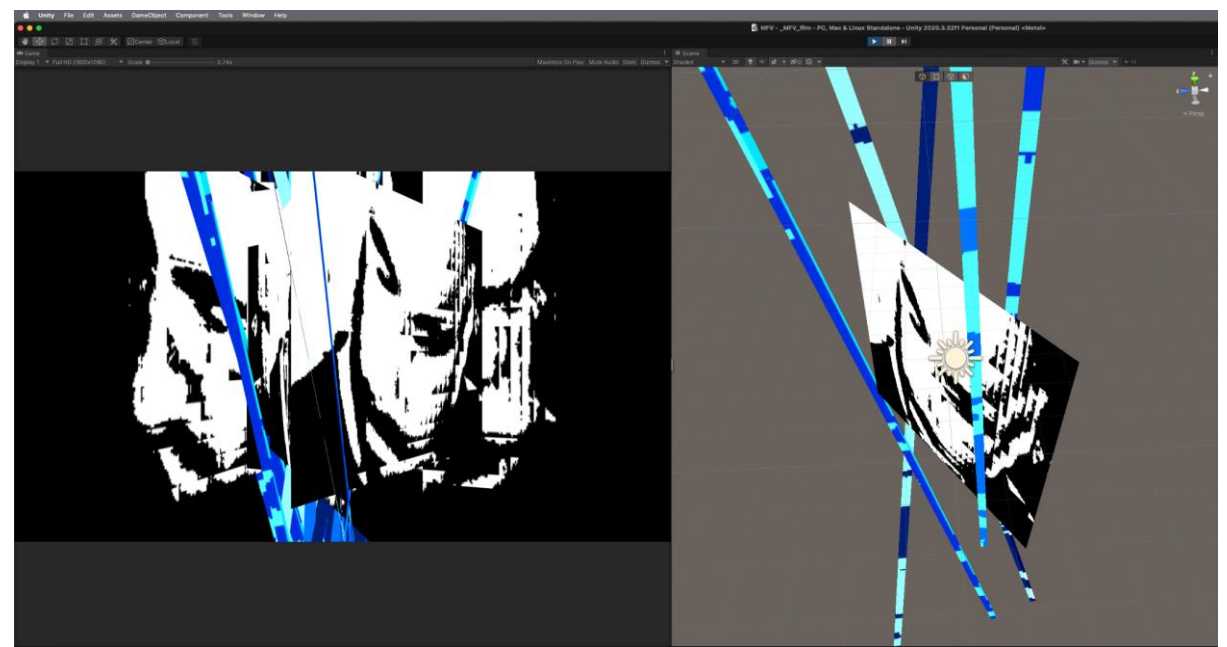

**Figura 3. Interface do** *Unity***: do lado direito, a saída final. Do lado esquerdo, montagem do vídeo gerado no** *ReacTIVision* **com as hastes de** *glitches***, transformado em escultura virtual.**

Para criar o movimento do canvas com a videoperformance, dois *scripts* simples foram usados na linguagem de programação C#<sup>6</sup>: "CameraRotator" e "*Waypoints*". O primeiro *script* gerou um movimento de rotação anti-horário (-100 *frames* por segundo) em torno do próprio eixo, enquanto o segundo *script* gerou um

<sup>6</sup> Linguagem de programação nativa do software *Unity*.

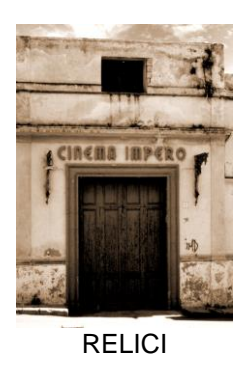

movimento descendente do canvas de um ponto a outro. Isso resultou na alternância da imagem da videoperformance de um lado para o outro, enquanto aparecia abruptamente de cima para baixo até um ponto específico, mantendo a alternância de estados. O canvas foi propositalmente montado para que o vídeo fosse apresentado dos dois lados. Além disso, outro *script* de movimento "*CameraRotator*" foi incorporado na câmera principal, fazendo com que ela girasse em órbita de todos os elementos a uma velocidade de 4000 *frames* por segundo no sentido horário. Embora a velocidade possa parecer absurda, foi o efeito mais apropriado para o resultado esperado depois de vários experimentos. As únicas partes sem movimento eram as hastes com os *glitches*. No entanto, é importante destacar que toda essa parte do processo não é visualizada na produção final e que o resultado final é apresentado de forma diferente.

Depois de ter ajustado todos os elementos, e preparado o cenário, foi o momento de animar. Então, com modo "*Play*" selecionado foi possível ter uma visualização rápida da janela "*Game*" na interface do *Unity* da videoperformance com os novos elementos. Foram realizados novamente alguns ajustes de posicionamento do canvas e das hastes na janela "*Scene*" para que tudo ficasse da maneira mais interessante na tela. No entanto, ainda era necessário ajustar um elemento na composição relacionado à configuração da câmera que orbitava os elementos. Na janela "*Inspector*" referente à câmera, o elemento chamado "*Clear flags*" foi modificado. Dentro do *Unity*, o "*Clear flags*" é uma propriedade que pode ser encontrada nas configurações de uma câmera. Ela é usada para determinar o que a câmera deve renderizar como plano de fundo (*background*) da cena. Existem algumas opções possíveis de "*Clear flags*" e foi optado pelo "*Don't clear*". Este elemento faz

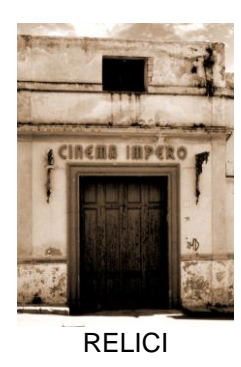

com que a câmera não limpe o *buffer*<sup>7</sup> de renderização antes de renderizar a cena, mantendo o que já estava renderizado na tela. O resultado é um *glitch* na imagem onde um *frame* se sobrepõe ao outro, conforme a Figura 4.

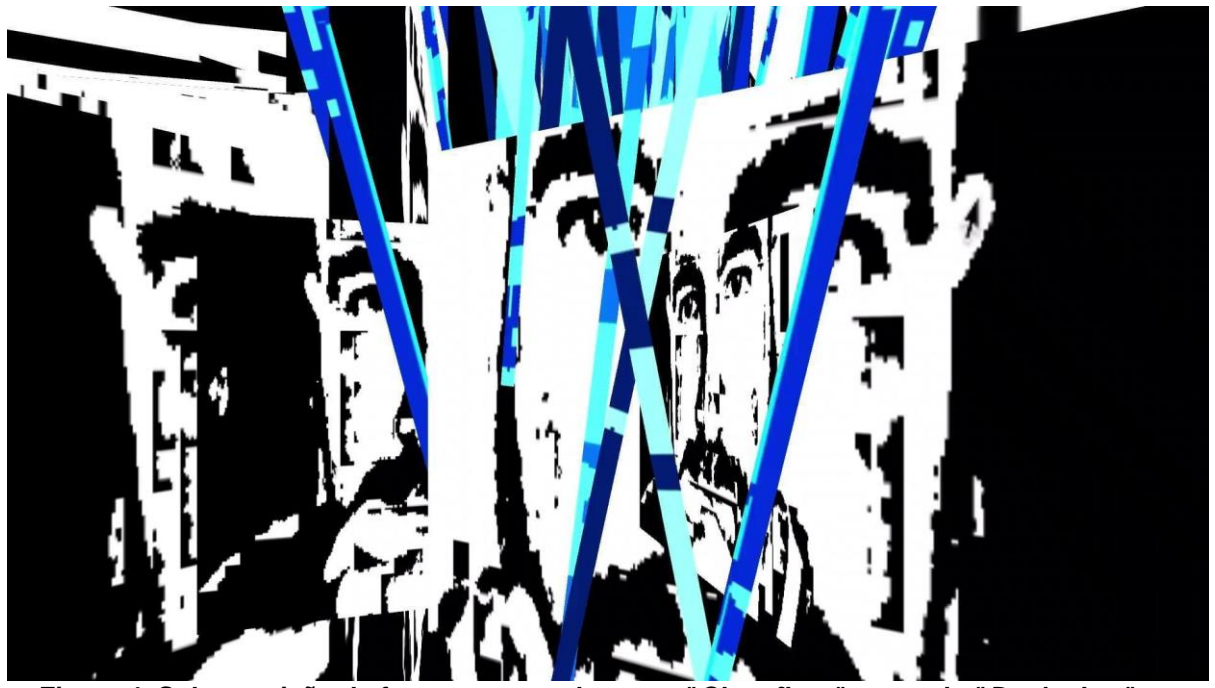

**Figura 4. Sobreposição de f***rames* **com o elemento "***Clear flags***" no modo "***Don't clear***" no**  *Unity***.**

Em seguida, foi necessário instalar um módulo de gravação de vídeo no *Unity*, já que a plataforma não possui um gravador nativo. Utilizei o módulo "*Recorder*" e configurei a gravação para capturar do *frame* 0 até o *frame* 3000 a uma taxa de 30 FPS<sup>8</sup> . Quando o limite de *frames* foi atingido, o processo foi interrompido e um novo

 $7$  É uma região de memória física utilizada para armazenar temporariamente os dados enquanto eles estão sendo movidos de um lugar para outro. Normalmente, os dados são armazenados em um buffer enquanto eles são recuperados de um dispositivo de entrada (como um microfone) ou pouco antes de serem enviados para um dispositivo de saída (como auto-falantes). https://pt.wikipedia.org/wiki/Buffer\_(ci%C3%AAncia\_da\_computa%C3%A7%C3%A3o) <sup>8</sup> *Frames* por segundo.

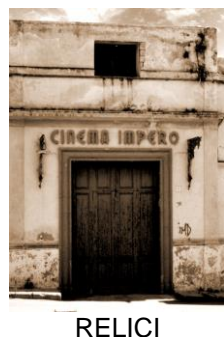

vídeo foi gerado em formato MP4 com compressão H.264 e resolução de 1920x1080 pixels. Com isso, todos os elementos em 3D foram convertidos para 2D.

#### *Bit Tripper*

De acordo com informações dos desenvolvedores (COUNTERPOINT; YACHT, 2019) o *Bit Tripper* é uma ferramenta interativa baseada na web que utiliza redes neurais profundas para explorar a tipografia generativa<sup>9</sup>. Utilizando essa ferramenta, criei uma tipografia única que apresenta glitches em sua estética resultante. As fontes geradas pelo *Bit Tripper* são frequentemente empregadas em outros trabalhos meus, tornando-os mais singulares.

A interface do *Bit Tripper* permite ao usuário criar texto personalizado. Para isso, o usuário digita o texto desejado e cada letra se transforma por meio de uma animação. Se o usuário gostar de uma determinada letra, pode "travá-la" e continuar escolhendo as letras seguintes. Depois de selecionar todas as letras desejadas, basta clicar no botão "*Generate font*" para criar um arquivo com extensão "OTF<sup>10</sup>" pronto para ser utilizado conforme figura 5.

<sup>9</sup> Por inteligência artificial.

<sup>10</sup> Open Type Font: é um formato de fontes de computador escalável, inicialmente desenvolvido pela Microsoft, e mais tarde em cooperação com a Adobe Systems. Foi anunciado pela primeira vez em 1996, com um número significante de fontes lançadas em 2000 e 2001. https://pt.wikipedia.org/wiki/OpenType

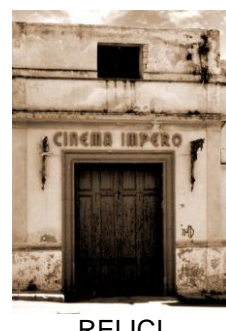

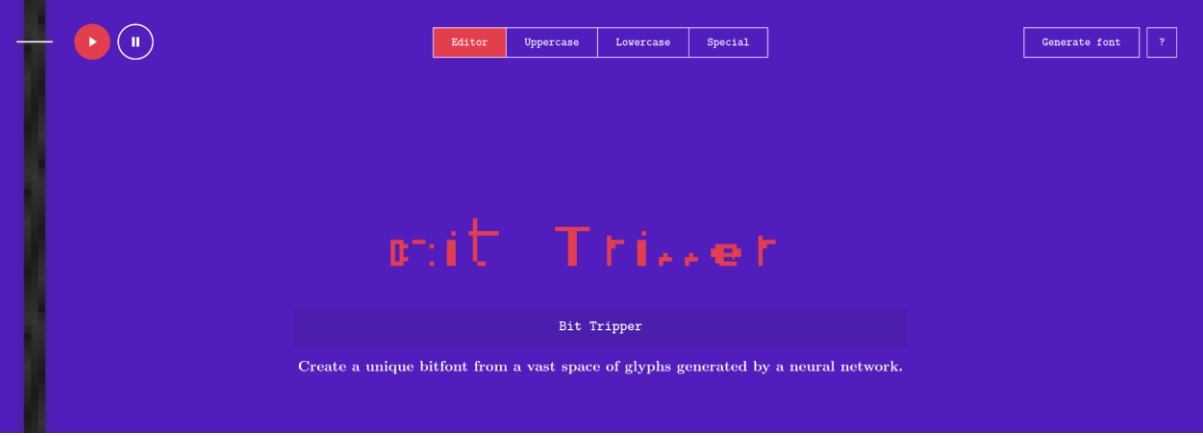

**Figura 5. Interface do Bit Tripper**

No meu caso, porém, alterei a finalidade original do programa e empreguei o *QuickTime Player* para capturar uma parte da tela que exibia a animação das letras, bem como a tipografia do filme, incluindo: o título, o diretor, a trilha sonora, e outros elementos. Cada gravação levou cerca de 2 a pouco mais de 3 minutos, e posteriormente integrei o vídeo resultante no *software After Effects*, onde realizei a pós-produção.

#### *After Effects*

No *After Effects*, reuni todo o material de vídeo, incluindo os créditos, que foram sincronizados com o vídeo gerado pelo *Unity*. Para os créditos, eu acelerei cada parte da animação do *Bit Tripper* usando a técnica do "*Time stretch*<sup>11</sup>" em um fator de 5%, deixando cada parte com cerca de 8 a 10 segundos, conforme a imagem.

132

<sup>11</sup> *Time Stretch* é uma técnica utilizada no *software* de edição de vídeo e animação *After Effects*, que permite esticar ou comprimir a duração de um clipe de vídeo ou animação, sem alterar sua velocidade ou taxa de quadros. O *Time Stretch* é uma ferramenta útil quando é necessário ajustar a duração de um clipe, por exemplo, para sincronizar com uma trilha sonora ou para criar uma animação com um tempo específico. Ao aplicar o *Time Stretch*, o software adiciona ou remove quadros de vídeo ou fotogramas de animação para estender ou encolher o tempo do clipe, mantendo a mesma aparência e qualidade visual.

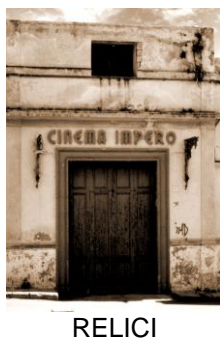

Considerando que a imagem capturada diretamente da tela apresentava fundo azul e texto vermelho, conforme ilustrado na Figura 5, decidi aplicar o efeito "*Black & White*" em todos os créditos para convertê-los em preto e branco. Em seguida, empreguei o modo "Subtract" em cada camada de texto, a fim de extrair o fundo e destacá-lo isoladamente, sem interferência do fundo. Com exceção do texto da abertura que aparece com o nome do filme em inglês "Multiple Faces of the Void" em branco com fundo preto.

Ainda era necessário um último elemento para concluir a videoperformance, então retornei ao *Unity* e gravei outro trecho, desta vez removendo o efeito da câmera em órbita e mantendo apenas o movimento de rotação de ida e volta, revelando assim a performance inicial que executei na seção do *ReacTIVision*. O efeito *glitch* ficou ainda mais evidente devido à configuração "*Clear flags*" marcada como "*Don't clear*". Conforme Figura 6.

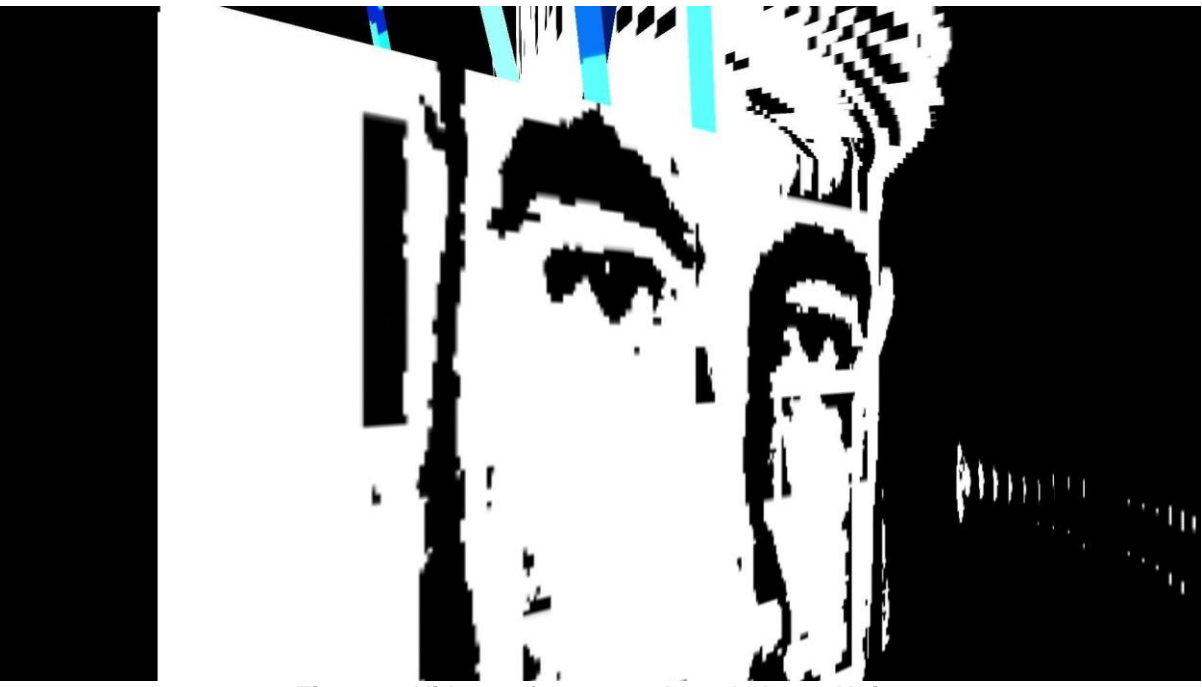

**Figura 6. Videoperformance desvelada no** *Unity***.**

Revista Livre de Cinema, v. 10, n. 4, p. 123-140, out-dez, 2023 ISSN: 2357-8807

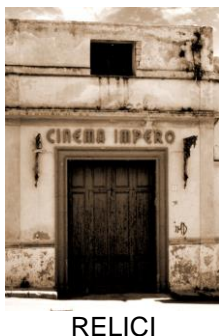

Em seguida, no *After Effects*, adicionei essa parte final e ajustei os textos finais para incluí-los nessa seção do filme. Depois de consolidar todas as imagens, prossegui para organizar a trilha sonora.

#### *Trilha Sonora: Midjourney e Audacity*

Convidei para este projeto a pianista, e compositora de música experimental, Lilian Nakahodo<sup>12</sup> para criar uma trilha sonora que posteriormente definimos em conjunto. Na primeira parte, eu utilizei o *web app* de inteligência artificial que cria imagens a partir de *prompts<sup>13</sup>* denominado *Midjourney*. Naquela época, pouca gente sabia o que era o aplicativo, pois havia sido liberado aos poucos para os usuários, e o programa ainda estava nas primeiras versões. No *Midjourney*, eu usei como *prompt* a sinopse do filme que eu já havia definido. "Um vazio de ideias consome de forma tediosa e aflitiva uma sucessão de dias na vida de um ser humano chamado Stress", porém digitei em inglês para o aplicativo entender: "*A void of ideas consumes in a boredom and distressing way a succession of days in the life of a human being named Stress*". Fiz uma série de imagens a partir do resultado da máquina e selecionei apenas quatro delas. Salvei cada uma com uma extensão diferente (PCX, GIF, BMP e JPG) para enviar para a Lilian, que selecionou apenas em PCX para trabalhar (ver a figura 7).

<sup>12</sup> Musicista e *sound designer*, graduada em produção sonora, mestre em música com enfoque em práticas contemporâneas (UFPR). Trabalha com performance, atuando como pianista e compositora, do erudito ao eletroacústico e experimental. Produz trilhas para espetáculos e conteúdo audiovisual, além de desenvolver projetos autorais relacionados ao piano "preparado".

<sup>13</sup> Um *Prompt* é uma frase de texto curto que o *Midjourney* interpreta para produzir uma imagem. https://docs.midjourney.com/docs/prompts

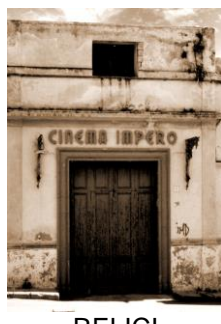

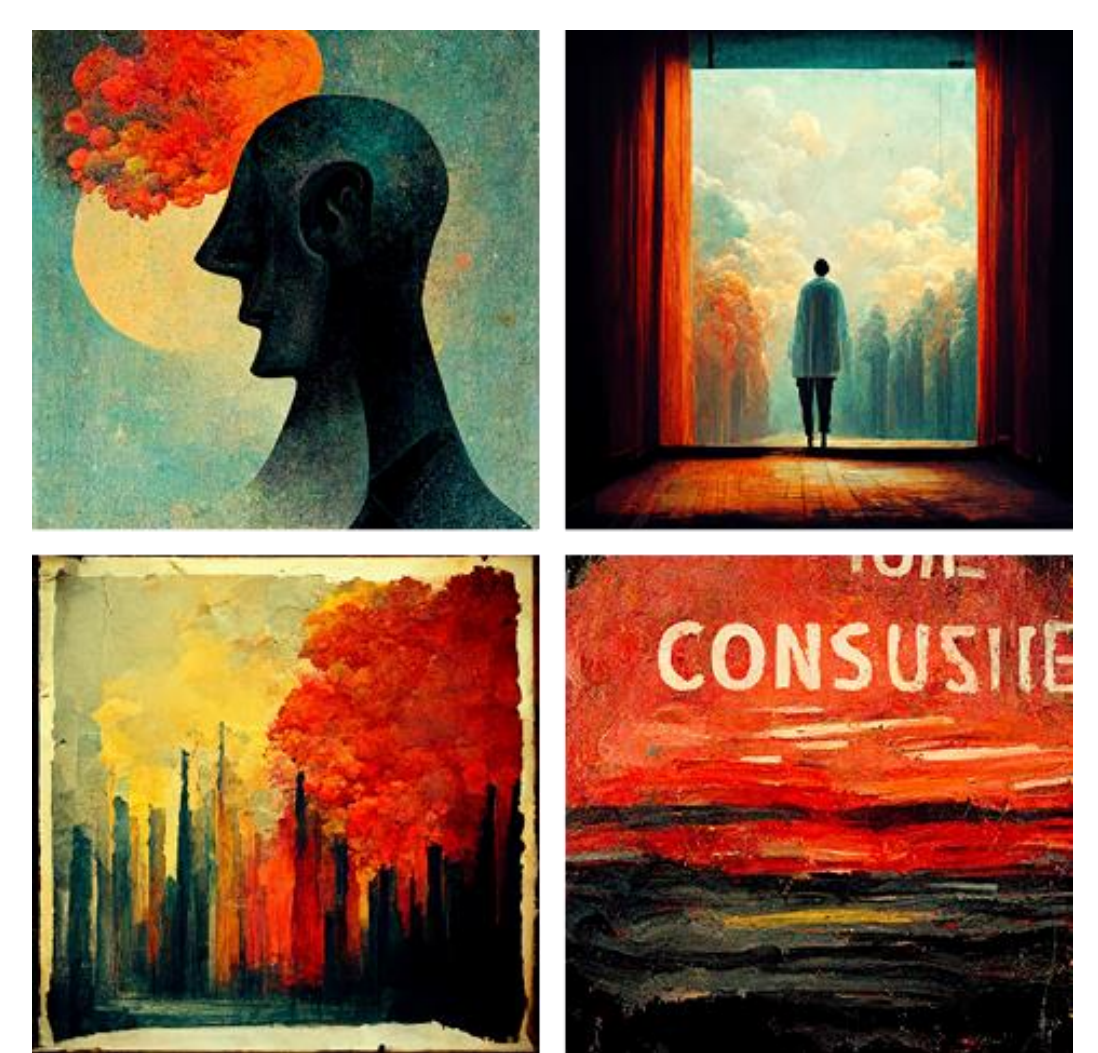

**Figura 7. Imagens geradas no** *Midjourney* **a partir da sinopse do filme em inglês. As extensões na ordem de esquerda para direita e de cima para baixo (PCX, GIF, BMP e JPG)**

Nakahodo abriu, então, o arquivo em um editor de áudio, o *Audacity*, desvirtuando o processo natural dos arquivos. Para inserir a imagem, Nakahodo precisou converter o arquivo para a extensão "RAW" para assim o software entender a imagem como música. Uma vez convertido, foi possível trabalhar utilizando efeitos de áudio em cima da "imagem". Depois de achar satisfatório o resultado, Nakahodo editou a trilha que acabou gerando *glitches* na música. Este tipo de quebra é uma

135

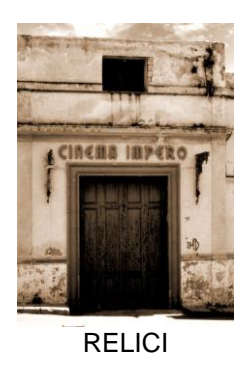

técnica chamada de *databending* por sonificação. Em seguida da edição, Nakahodo consolidou o áudio dela com o vídeo final que eu havia gerado no *After Effects*, finalizando dessa maneira a videoperformance "Múltiplas Faces do Vazio".

#### **A INTENÇÃO DA VIDEOPERFORMANCE**

O filme se apresenta em um carrossel de *frames* soltos e desordenados que nunca se repetem, representando os dias ligeiramente iguais e tediosos por meio da repetição da performance. Estes movimentos, em um segundo olhar, emulam palimpsestos digitais. Poderia me aprofundar mais nesta questão, porém não é o foco desta pesquisa. Ao fundo do vídeo, existem fragmentos de hastes com *glitches* em tons azuis, que simbolizam a distância, frieza e o tédio, bem como a causa da aflição. No segundo momento do filme, a performance se desvela por completo, com uma calmaria, deixando rastros e representando as sequelas da experiência do estresse. Assim como no filme, os compassos da trilha foram esculpidos de modo que nunca se repetem, com pequenas alterações introduzidas por processos randômicos digitais e manuais, concluindo a experiência da videoperformance.

Mas a imersão em minhas emoções, pensamentos e fantasias foi um processo fundamental para extrair uma experiência estética profunda. A videoperformance exibe imagens da rotina com sentimentos de esgotamento físico e mental. À medida que a videoarte avançava, eu me sentia cada vez mais envolvido na experiência emocional retratada. A estética da videoarte, com suas cores em tons azuis, contrastes entre preto e branco com o limiar pixelizado, mais a trilha sonora regurgitada por imagens geradas por *prompt* da IA e transformadas por *databending* por sonificação, acrescentaram uma dimensão audiovisual e sensorial à obra. Em "Múltiplas Faces do Vazio", percebi que havia sido levado a um estado de reflexão e questionamento profundo sobre o impacto estético deste trabalho em minha vida.

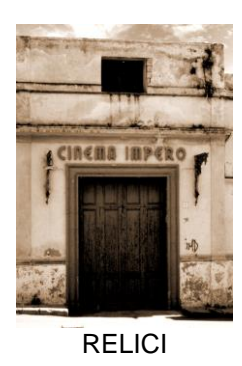

"Múltiplas Formas do Vazio", ao final, é um processo de tratamento do trauma e de cura para o *burnout.*

# **A "CONDIÇÃO PÓS-MÍDIA"**

O filme é orientado pela teoria da "Condição Pós-Mídia" do teórico de arte e mídia Peter Weibel, que argumenta que (2005, p. 15): "nenhuma mídia é dominante e todas as diferentes mídias influenciam e determinam umas às outras". A performance crua foi gravada inicialmente no *ReacTIVision* em 2D. Na segunda etapa da montagem do filme, foi desenvolvida no software *Unity*, onde a videoperformance é colocada em um *canvas* dentro de um espaço em 3D, juntamente com fragmentos de hastes de *glitches* em tons azuis, criando uma escultura virtual. O filme é gravado nesse ambiente e transformado em um filme 2D, no qual *frames* soltos parecem fotografias. Na parte da música, fragmentos de som são gerados por meio de um *prompt* no *Midjourney*, um laboratório online de IA que cria imagens a partir de descrições textuais. A sinopse do filme é usada como texto para criar imagens, que são selecionadas e transformadas em *glitches* sonoros através da técnica de sonificação no *Audacity*, antes de serem inseridas na música.

Existiu então um roteiro das mídias costurando as linguagens que, segundo Weibel (2005, p. 13),

> Hoje qualquer método artístico segue o roteiro, as regras da mídia. Estas mídias não só abrangem as antigas e novas mídias tecnológicas, desde a fotografia até o computador, mas também as antigas mídias analógicas, como a pintura e a escultura, que foram alteradas e influenciadas sob a pressão das mídias tecnológicas. É por isso que esta frase, repetida sob esta condição prévia, se aplica: Todo método artístico segue o roteiro das mídias. (N.T)

Seguindo esta ordem da teoria da "Condição Pós-Mídia" de Weibel, várias linguagens interagem no filme, desde a montagem até a produção final: filme 2D que se transforma em uma escultura virtual, que por sua vez se modifica novamente em

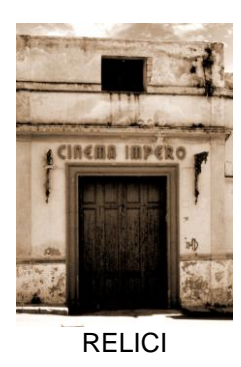

um filme 2D com fotografia; escrita que se transforma em imagens, que por sua vez se convertem em sons, antes de finalmente retornar ao filme 2D.

## **A ICONOFAGIA EM MÚLTIPLAS FACES DO VAZIO**

Uma outra teoria plausível para a montagem da videoarte é o processo da iconofagia, conforme apresentado pelo teórico da comunicação Norval Baitello Jr. Por exemplo, quando o texto da sinopse do filme é submetido à inteligência artificial para ser transformado em imagens, ocorre a primeira perda na comunicação. Em seguida, quando a imagem gerada pela IA é processada pelo editor de áudio, por meio da técnica de sonificação por *databending*, e transformada em um arquivo de áudio, ocorre uma segunda perda na comunicação. Esses elementos iniciais são "engolidos" pelo próprio processo midiático e, posteriormente, reexpressos em uma estética previamente inexplorada, ampliando, dessa forma, o drama presente na narrativa.

O autor descreve um elemento presente na videoperformance onde: "Por medo das imagens da morte passamos a acelerar a produção das imagens, no intuito de afastar ou recalcar a vivência da própria morte". Ainda na visão do autor (2014, p. 66):

> Assim, há tempo as imagens procedem de outras imagens, se originam da devoração de outras imagens. Teríamos aí o primeiro degrau da iconofagia. As imagens que povoam nossos meios imagéticos se constituem, em grande parte, de ecos, repetições e reproduções de outras imagens, a partir do consumo das imagens presentes no grande repositório.

E é nesse primeiro degrau da iconofagia que é criado na videoarte um espaço para a repetição incessante e acelerada das imagens, refletindo a passagem do tempo, do tédio, da negação e do estresse do artista. O estresse, afinal, não passa de uma reação física e química em um corpo e mente desequilibrados, com a sensação constante de proximidade da morte. Tudo isso se desenrola inicialmente em uma

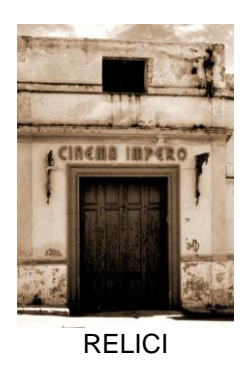

139

performance de apenas 8 segundos, que ao longo da narrativa, culmina em uma fuga que deriva em um processo de autocura. (ver a figura 8).

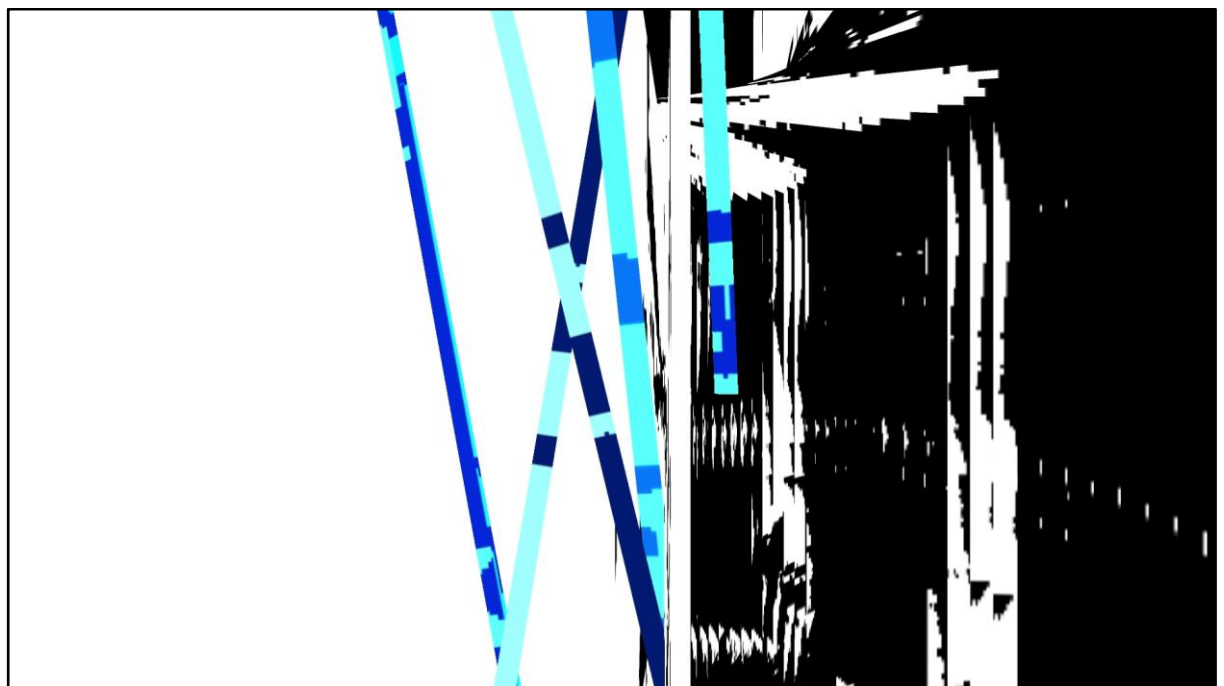

**Figura 8. Iconofagia completa com a fuga e o processo de autocura.**

# **CONSIDERAÇÕES FINAIS**

O processo de criação da videoperformance "Múltiplas Faces do Vazio" evoluiu em etapas sucessivas, partindo de uma ideia simples e tornando-se gradualmente mais complexo na interação entre as diferentes linguagens envolvidas. A participação categórica da compositora Lilian Nakahodo se deu em virtude de sua habilidade com as técnicas de *glitches*, que foram utilizadas na produção. A estética da videoperformance refletiu a imersão em minhas emoções, com ênfase na "dor" do esgotamento físico e mental. Durante o processo de montagem, também ficou evidente a presença da "Condição Pós-Mídia" de Weibel e a iconofagia de Baitello Jr. Além disso, acreditamos que ainda há possibilidade de explorar outras camadas teóricas a partir desta obra.

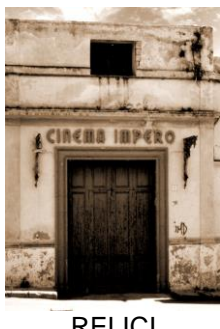

## **REFERÊNCIAS**

BAITELLO JR., Norval. **A Era da Iconofagia:** reflexões sobre imagem, comunicação, mídia e cultura. Curitiba: Editora Paulus, 2014.

BERG, B. *Databending and glitch art primer, part 1: the wordpad effect*, 2008. Disponível em: http://blog.animalswithinanimals.com/2008/08/databending-and-glitchart-primer-part.html Acesso em: 10/08/2022.

COUNTERPOINT & YACHT. *Bit Tripper*. 2019. Disponível em: https://bittripper.ctpt.co/ Acesso em: 10/08/2022.

KALTENBRUNNER, M.; BENCINA, R. *ReacTIVision: A Computer-Vision Framework for Table-Based Tangible Interaction", Proceedings of the first international conference on "Tangible and Embedded Interaction* (TEI07). Baton Rouge, Louisiana. 2007. Disponível em: https://modin.yuri.at/publications/reactivision\_tei2007.pdf Acesso em: 10/08/2022.

KALTENBRUNNER, M.; JORDÀ, S.; GEIGER, G.; ALONSO, M. *"The reacTable\*: A Collaborative Musical Instrument," 15th IEEE International Workshops on Enabling Technologies: Infrastructure for Collaborative Enterprises* (WETICE'06), Manchester, UK, 2006, pp. 406-411, doi: 10.1109/WETICE.2006.68.

WEIBEL, P. *The Postmedial Condiction*. *Artecontexto*, nr. 6, 2005.